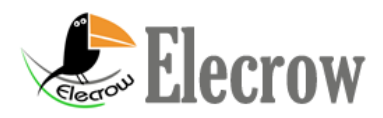

# **Control the Elecrow Sound Recorder Manually**

## **1 . Recording-- REC:**

Press and hold the REC key, the LED will lights up. Speak to the onboard MIC, the content of speech will be recorded into the ISD1700 voice chip.

After recording, release the REC button, the LED will be off, you can press the REC button again to start recording another speech.

### **2 . Playback--- PLAY:**

There are two ways to control the module playback function: edge-triggered and level-triggered . (Note: After recording, the inside pointer will remain in the final finished recording segment, that's to say, the module will play the last segment you recorded.)

(1.) Edge Trigger : Click the PLAY button and then release, the module will playback the segment that the inside pointer pointed. Note that if click again, it will playback this segment again because the inside pointer not moved. The LED flashes until the playback finished. (2.) Level Trigger: Press the PLAY button and hold, the module will playback all the segment until released.

## **3 . Fast forward--- FWD:**

- (1.) Before the playback function, tap this button once to move the inside pointer to the next section , double-click this button to move the inside pointer to the next-next section.
- (2.) Click this button during playback to stop playback of the current segment and then play the next paragraph, if you are currently playing the last paragraph , the last paragraph playback t will stop, and begin to playback the first paragraph .

#### **4 . ERASE ---ERASE:**

- (1.) Single-segment erase operation: can only be effective for the first and last paragraph , when the playback pointer is the first or the last paragraph , press this button tol erase the first or the last paragraph . of cause the inside pointer will jump to the second paragraph before erasing or penultimate paragraph .
- (2.) All Erase Operation: Press this button more than 3 seconds often chips into the " All Erase operation mode " while the LED flashes twice, continue pressing this key , LED 7 flashes off , then release the button , the chip inside the voice message is All erased.

#### **5 . Reset ---RESET:**

Click this button chip will reset the module. After reset, the inside pointer points to the last paragraph, that to say, if Playback pressed, the module will playback the last segment, if REC pressed, the module will begin to record a new segment.

# **6 . Tuning--- VOL:**

Click this button to adjust the size of the chip output sound . This module outputs maximum on default. Each VOL clicking will reduce the sound attenuation by 4db until the smallest sound, continue to click this button , each VOL clicking will increase the sound by 4db ( Note : the sound output is the maximum after reset) .

# **7 . Passthrough Operations ---FT:**

Press this button to connect the FT pin with GND , the module will start passthrough mode. The signal on "ANAL" will direct pull to the speaker or AUD output. During recording, if you press the FT, the voice on "ANAL" will also be recorded into the FLASH of ISD1760

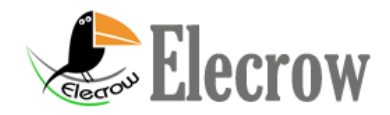

www.elecrow.com